## גישה לטקסט מלא מחוץ לקמפוס

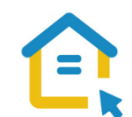

משאבי הספרייה האלקטרוניים - מאגרי מידע, כתבי עת, ספרים ותדפיסים, נגישים ברובם אך ורק למשתמשי אוניברסיטת תל-אביב ואינם נגישים לקהל הרחב. להתחברות למשאבים אלה ולקבלת גישה לטקסט מלא מחוץ לקמפוס האוניברסיטה יש לבצע הגדרות Proxy במחשבכם. הגדרות אלה הנן חד פעמיות וישמשו אתכם במהלך לימודיכם.

## הגדרות Proxy בדפדפן Chrome – גרסאות ישנות:

- בסמוך לשורת כתובת ה URL חפשו את הסימן המוביל להגדרות הדפדפן ולחצו עליו.
	- גשו להגדרות Settings.
	- חפשו בשורת החיפוש Proxy.
	- פתחו את הגדרות שרת settings proxy Open Proxy.
		- בחלון שנפתח בחרו בלשונית Connections.
			- לחצו על settings Lan.
- סמנו V רק באפשרות השנייה: Use automatic configuration script - Script לקביעת אוטומטית בתצורה השתמש
	- https://www.tau.ac.il/remote.pac :הקלידו בשורת הכתובת
		- לחצו על OK.
		- סגרו את הדפדפן, פתחו אותו שוב והיכנסו לאתר הספרייה.

עם הכניסה לאתר הספרייה או עם פתיחת טקסט מלא, תופיע חלונית הזדהות בה תקלידו את שם המשתמש

והסיסמה האוניברסיטאיים שלכם.

## **בכל בעיה, יש לפנות למוקד התמיכה של האגף למחשוב וטכנולוגיות מידע באוניברסיטת תל אביב טלפון: 03-6408888**